## **Create your Username and Password on EPS SURA** in 6 Steps

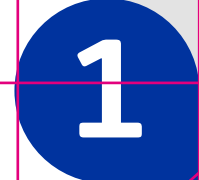

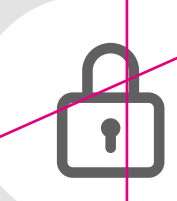

EPS

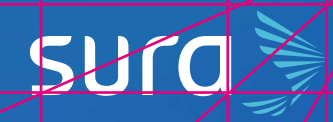

**1** Visit our website on

**2** Click on the option **Solicitud de clave** (Password Request), located on the top left corner of the screen.

Preguntas frecuentes Solicitud de Clave

Iniciar sesión \*

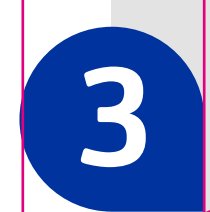

**3** Choose the relationship you have with us.

*<epssura.com>*

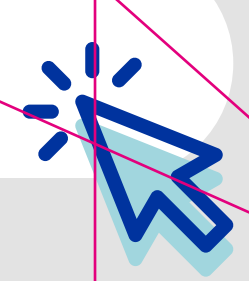

**4** Next, enter the information requested by the system.

## Crea tu cuenta de SURA

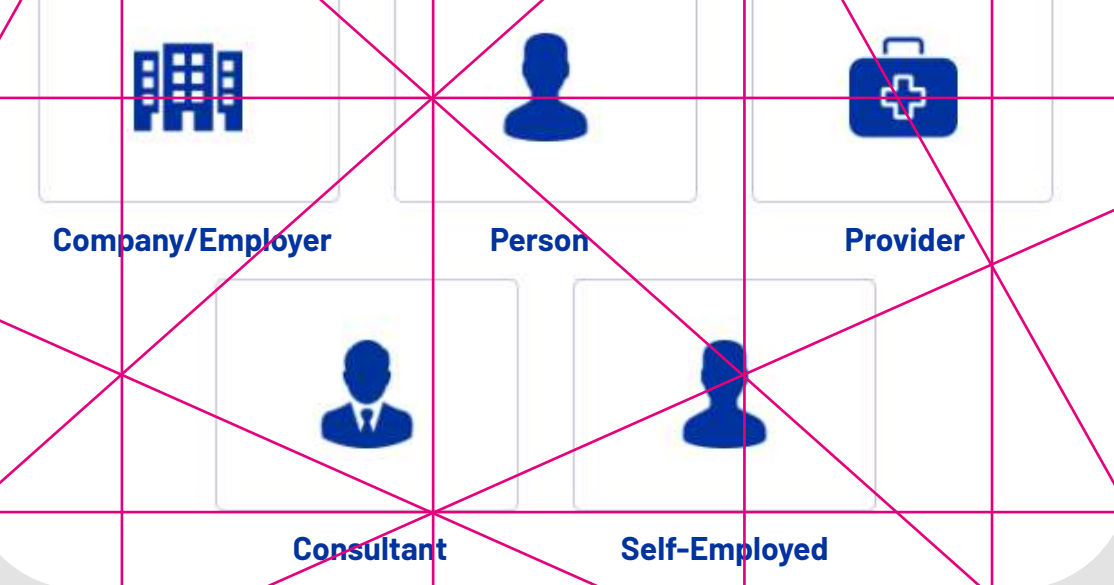

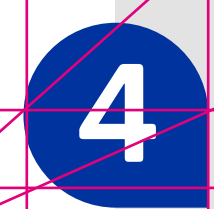

**5** After completing the process, the system will validate your information

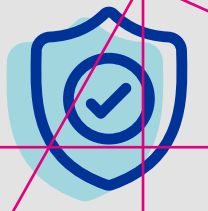

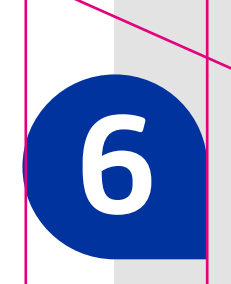

**6** You will receive an email that allows you to create your access password. On the same message, you can read the benefits of creating a user account with us.

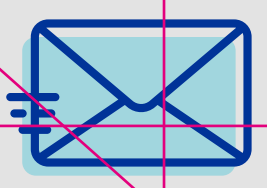

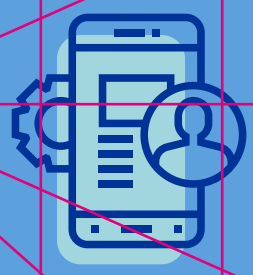

**Remember, this process can also be done through the Seguros SURA** *App***.** 

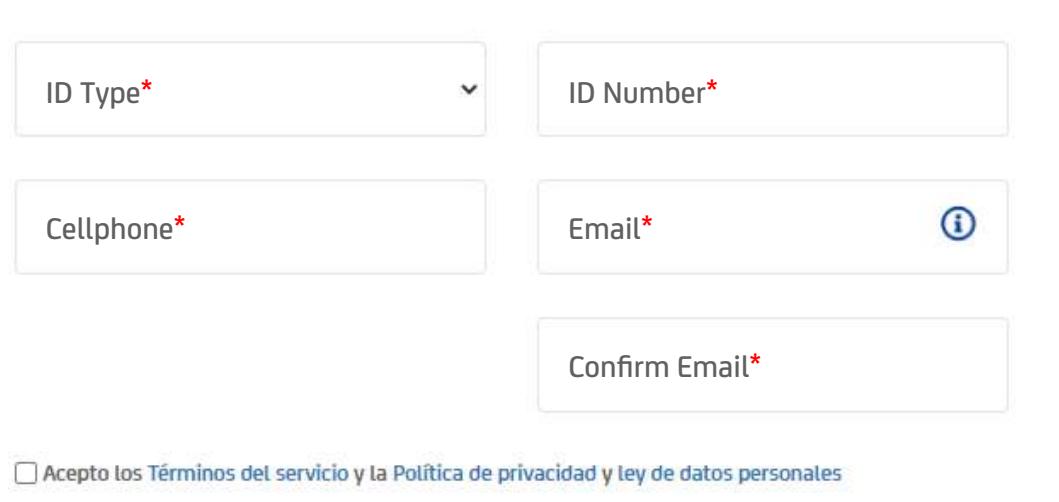